OptionWorkshop : [QUIK](http://quik.ru/) [Plaza 2](http://www.rts.ru/s123).

# <span id="page-0-1"></span>QUIK

QUIK :

1. 2. 3. ; 4. .  [QUIK](#page-0-0);  [OptionWorkshop;](#page-4-0)

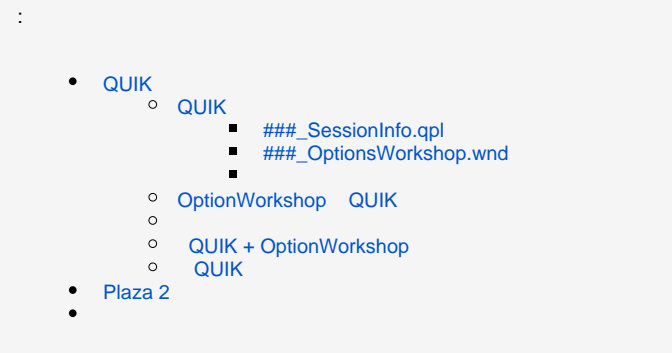

Options Workshop QUIK :

**L** Unknown macro: 'html'

### <span id="page-0-0"></span>QUIK

QUIK 3 :

- 1.  [###\\_SessionInfo.qpl](#page-0-2);
- 2. [###\\_OptionsWorkshop.wnd](#page-2-0);
- 3. .

Windows Vista Windows 7: QUIK OptionWorkshop (Run as administrator) DDE. Δ

, QUIK, (. 1).

 $1 -$ 

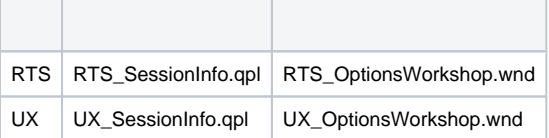

#### **###\_SessionInfo.qpl**

<span id="page-0-2"></span>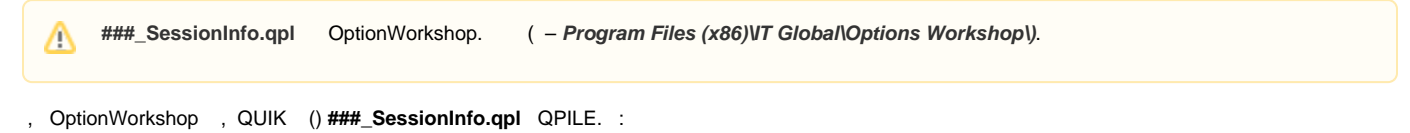

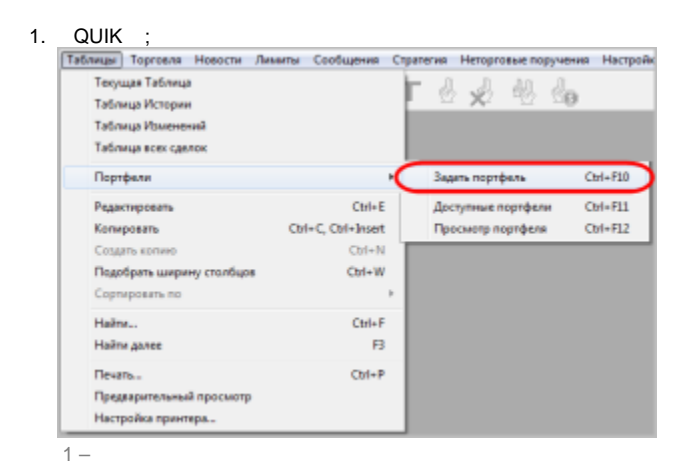

- OptionWorkshop ###\_SessionInfo.qpl. SessionInfo;  $2.$
- 3. SessionInfo  $(.2,1), (.2,2), -(.2,3).$

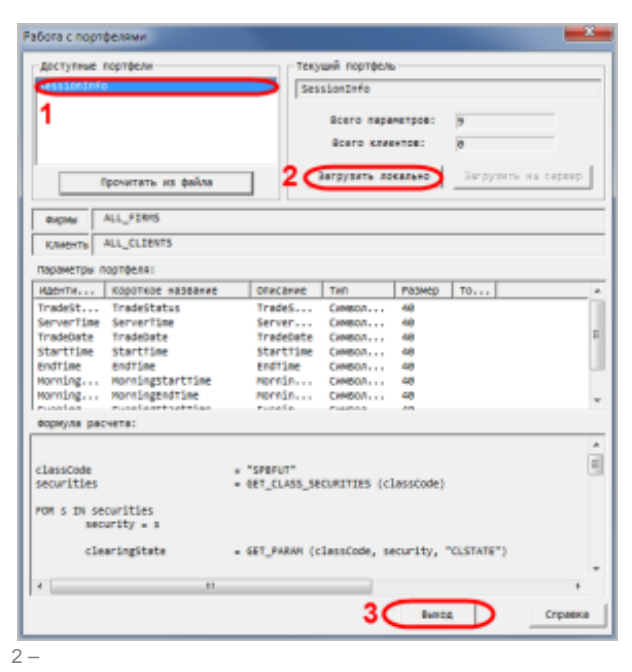

 $\sim$   $^{\circ}$ 

 $1.$  $(.3);$ Паблицы Торговля Новости Лимиты Сообщения Стратегия Неторговые поручения Настройк .<br>Текущая Таблица 0246 .<br>Таблица Истории .<br>Таблица Изменений Таблица всех сделок Портфели Ctrl+F10 Задать портфель Редактировать  $Out-E$ Доступные портфели  $Cth$ +F11 **Konuposari** Ctrl+C, Ctrl+Insert Просмотр портфеля  $Cm + F12$  $Ctrl+N$ Создать копико Подобрать ширину столбцов  $ChI*W$ Сорпировать по Hailm...  $CMB-F$ Hailra ganee  $F3$ Deservice  $Ctrl + P$ Предварительный просмотр Настройка принтера.

 $3 -$ 

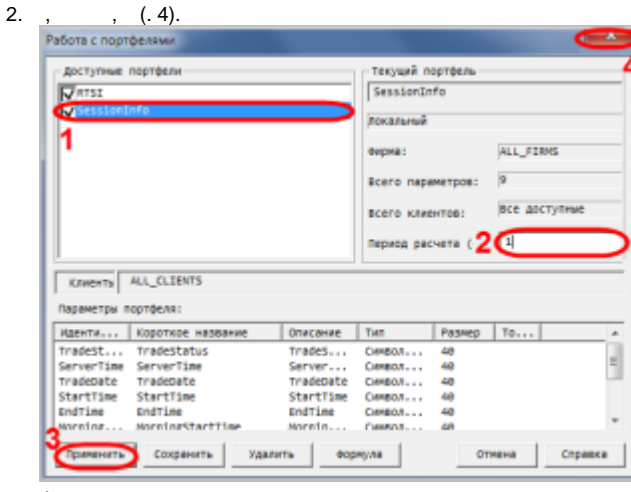

 $4 -$ 

#### **###\_OptionsWorkshop.wnd**

<span id="page-2-1"></span><span id="page-2-0"></span>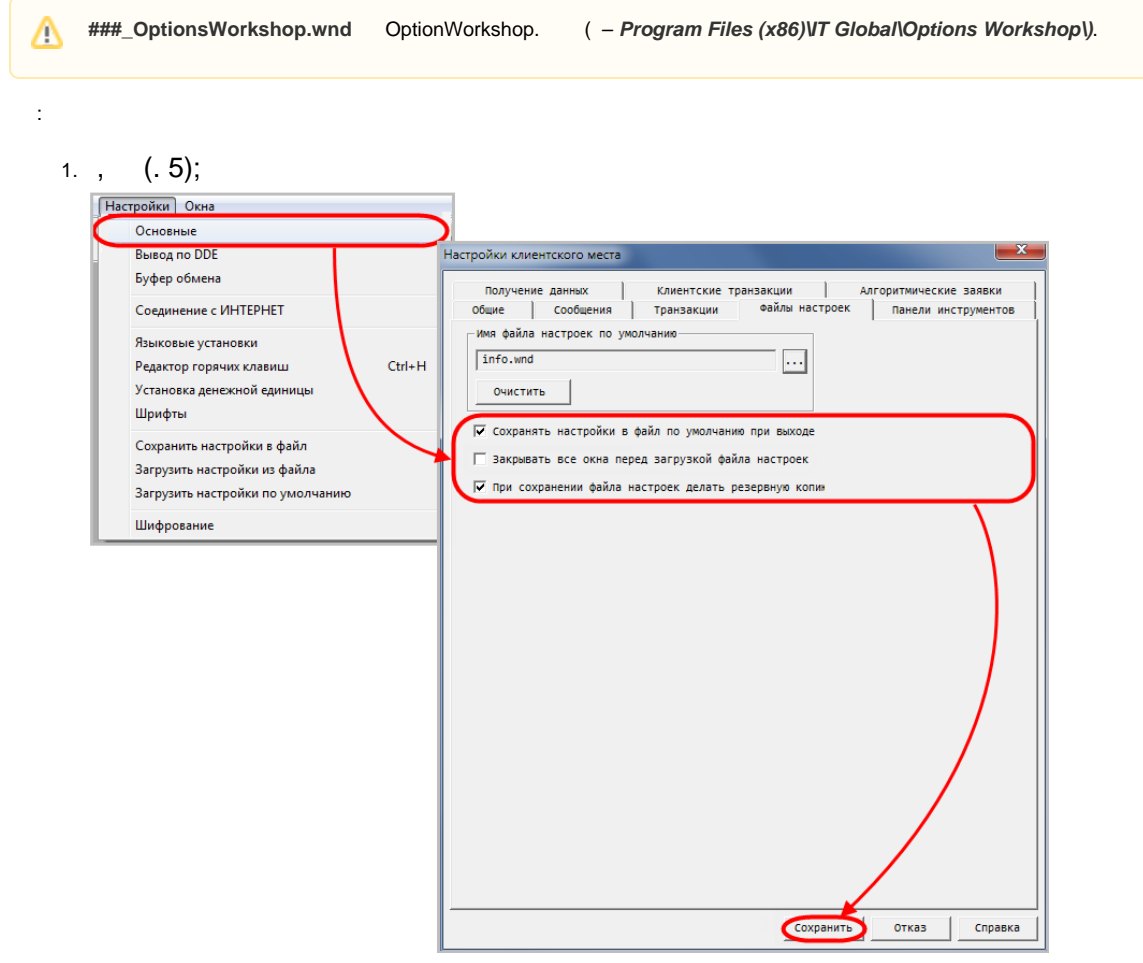

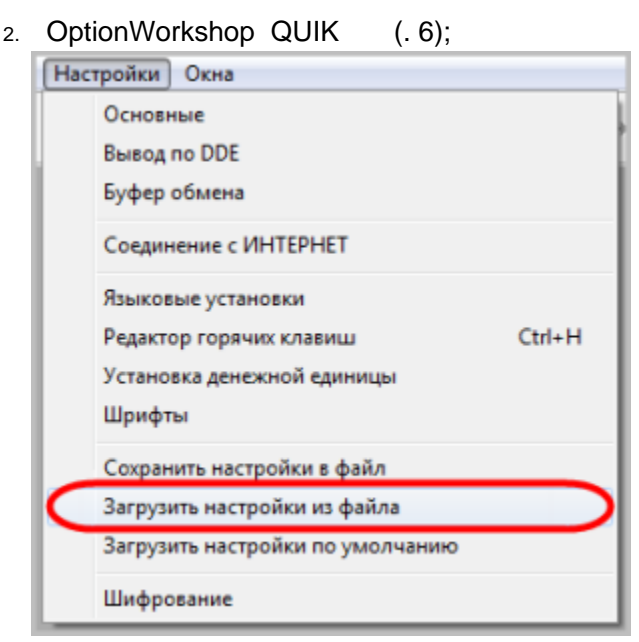

 $6 -$ 

3. OptionWorkshop **###\_OptionsWorkshop.wnd**. 7.

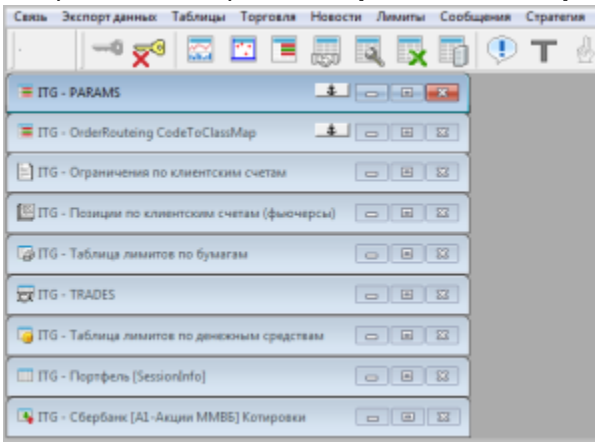

7 –

<span id="page-3-0"></span>(. 8) **.**

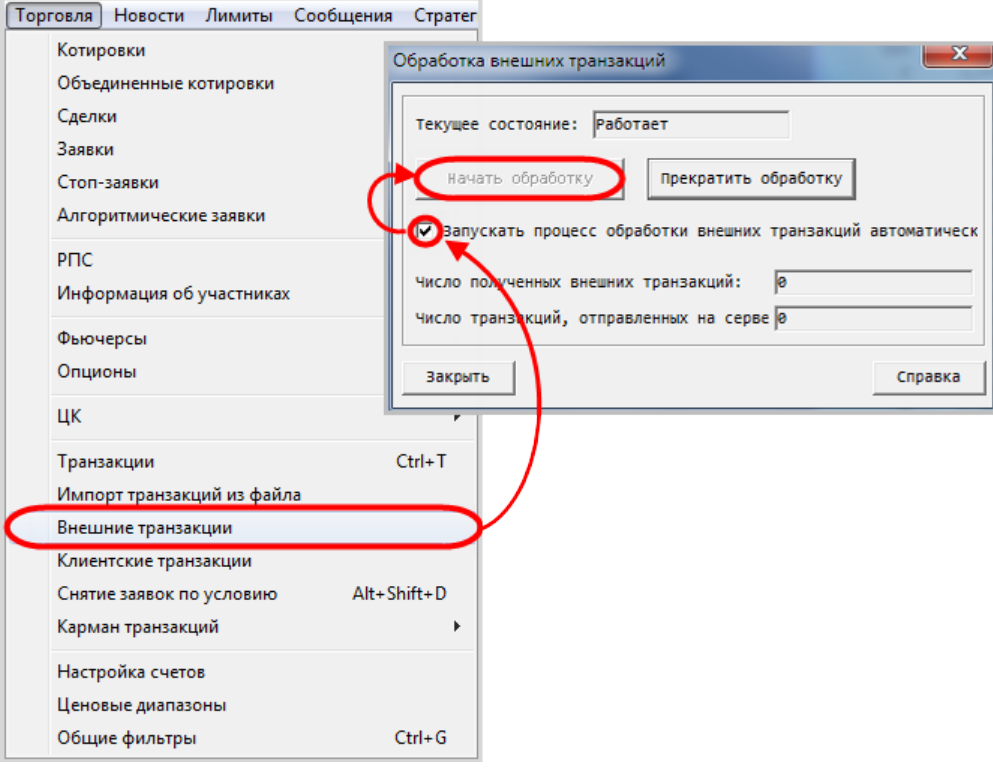

8 –

### <span id="page-4-0"></span>OptionWorkshop QUIK

OptionWorkshop QUIK , info.exe ( QUIK) (. 9).

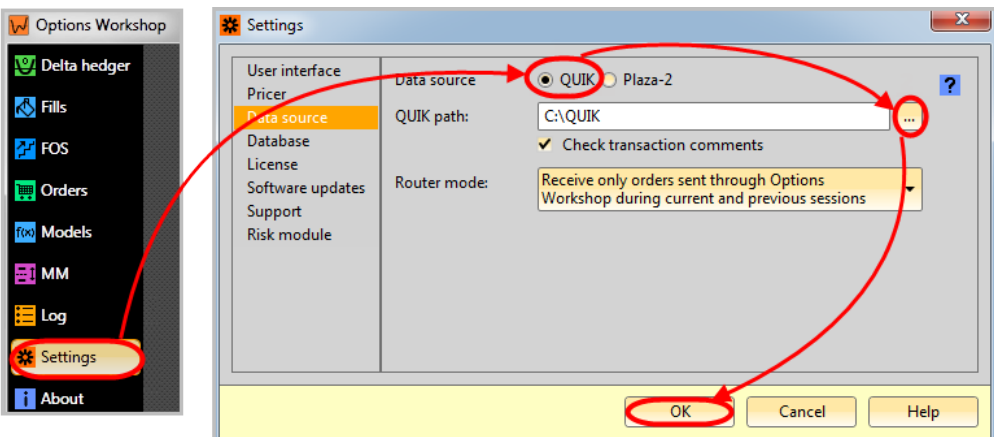

9 – QUIK

<span id="page-4-1"></span>, , QUIK **Ctrl+Shft+L**. QUIK DDE.

 $\odot$ , OptionWorkshop QUIK **Ctrl+Shft+S**, **Ctrl+Shft+L**. . , **Ctrl+Shft+L** , OptionWorkshop, QUIK DDE .

### <span id="page-4-2"></span>QUIK + OptionWorkshop

QUIK OptionWorkshop :

1. QUIK, ;

2. OptionWorkshop, ;

3. QUIK DDE.

#### QUIK

<span id="page-5-0"></span>Options Workshop QUIK DDE QUIK., ,

**■** Unknown macro: 'html'

## Plaza 2

<span id="page-5-1"></span>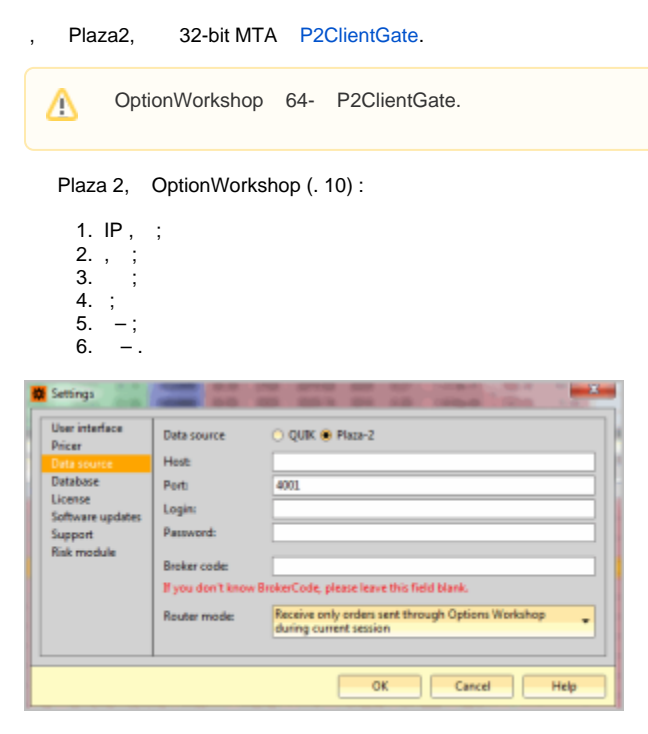

 $10 -$  Plaza 2

. 3 4 , Plaza 2 OptionWorkshop. , , OptionWorkshop, .

OptionWorkshop **[AS:Local]** client\_router.ini (. 11).

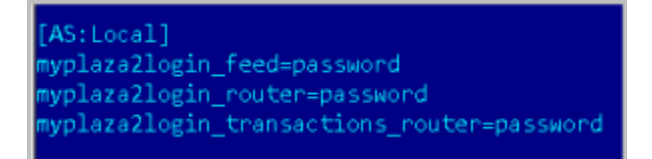

11 –

:

:

- 1. login**\_feed**=password;
- 2. login**\_router**=password;
- 3. login**\_transactions\_router**=password.

```
 , Plaza2 . .
```
- 
- 1. , OptionWorkshop ;
- 2. , OptionWorkshop ;
- <span id="page-5-2"></span>3. , , .

OptionWorkshop

 $\sim$ 

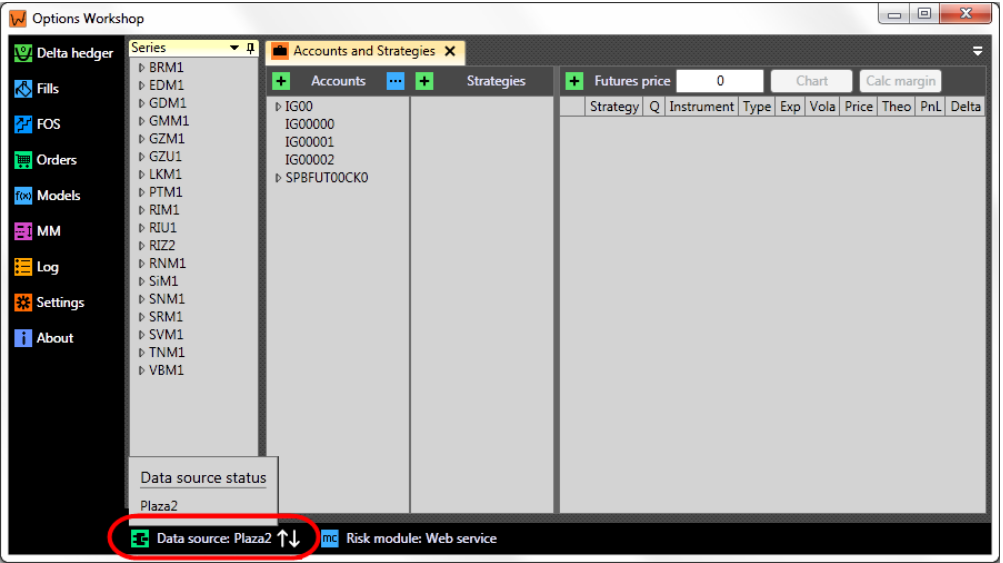

 $12 \pm$ 

- 
- (QUIK Plaza2);<br>• ();

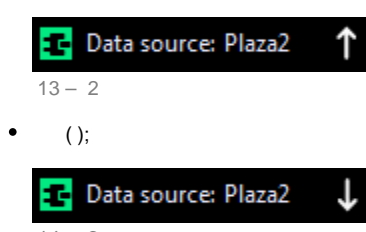

- $14 3$
- $\sim$  4.  $\bullet$

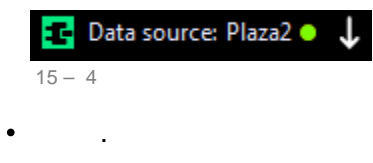

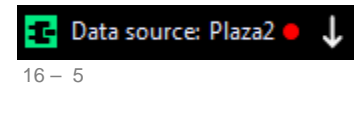

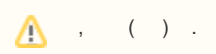